## **Klausurendeckblatt**

In Basis finden Sie unter dem Punkt "Info über angemeldete Prüfungen" für den Studiengang "Rechtswissenschaft" eine Liste Ihrer angemeldeten Prüfungen. Unter der Liste gibt es den Link "Klausurdeckblatt". Dieser Link erzeugt für

alle angemeldeten Prüfungen ein Deckblatt im PDF Format. Diese Deckblätter bitte ausdrucken und zur jeweiligen Klausur mitbringen.

Die Verwendung wird für alle Studierenden empfohlen, ist aber aufgrund der dort voreingetragenen korrekten Matr.-Nr. besonders wichtig für diejenigen, die die Klausur gerne anonymisiert (ohne Angabe ihres Namens auf der Klausur) schreiben möchten.

WICHTIG: Der Link wird nur angezeigt, wenn Sie den Zugang über den Studiengang wählen. Siehe Grafik.

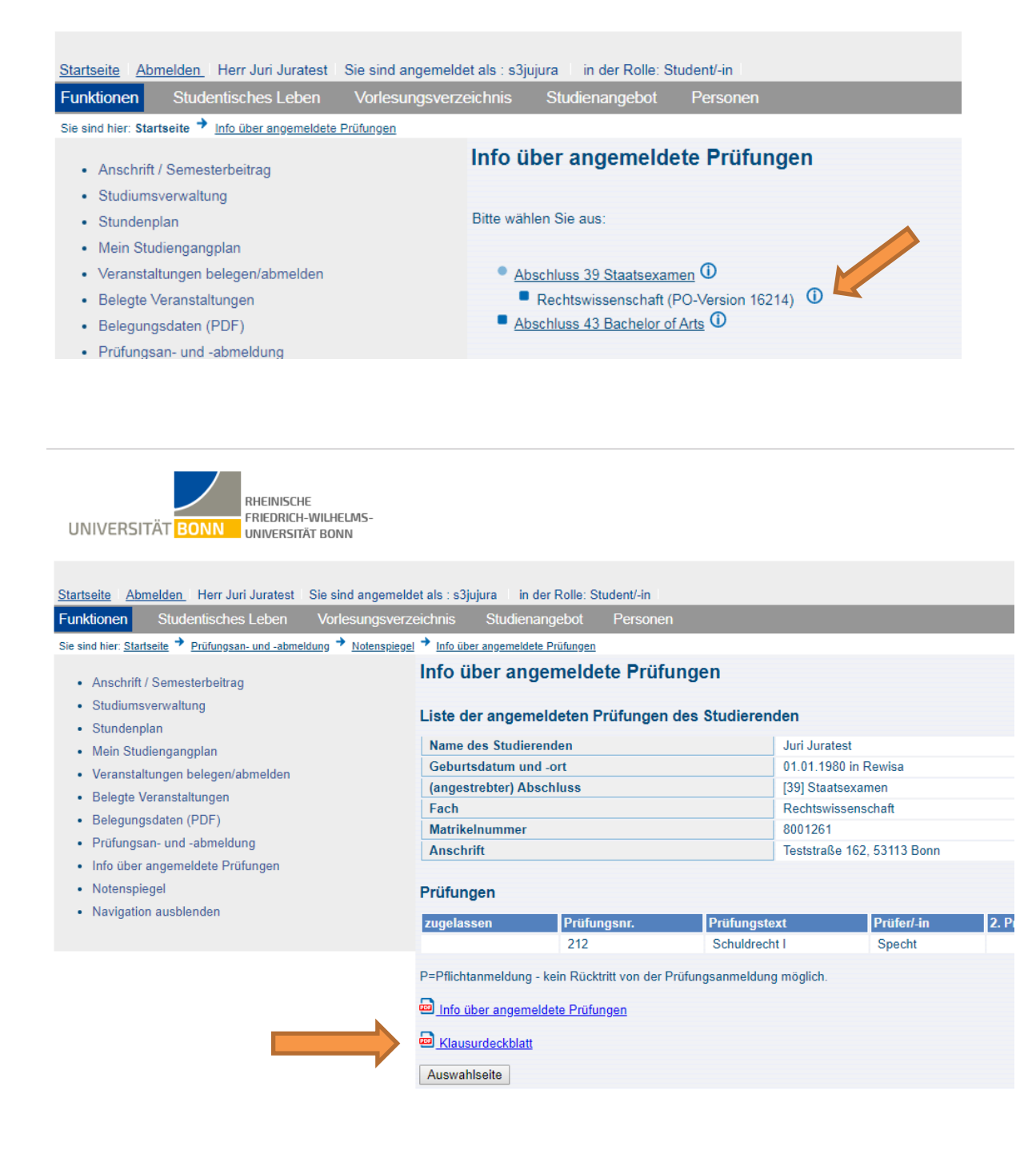